# **Création d'un serveur HTTP (Lighty) + PHP + SQLite**

Note préliminaire :

Dans ce tutoriel, nous supposons un hôte :

- de nom **server.exemple.com**
- d'adresse IP **192.168.0.31**.

Modifiez ces paramètres selon vos besoins.

Un serveur **lighttpd** permet de construire un site web accessible via le réseau local (LAN).

En configurant le routeur et le pare-feu, vous pouvez ouvrir l'accès au site via l'Internet (en faisant attention à la sécurité).

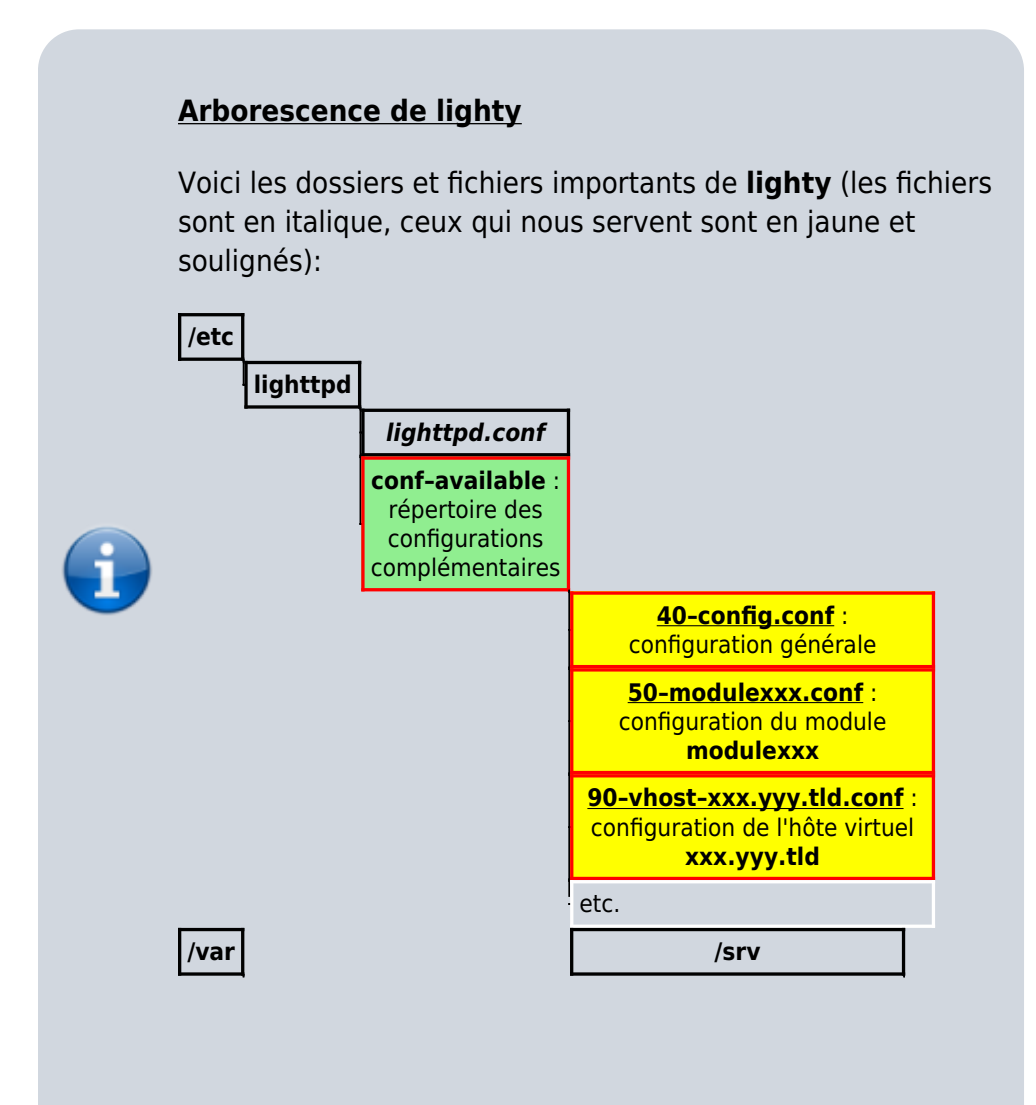

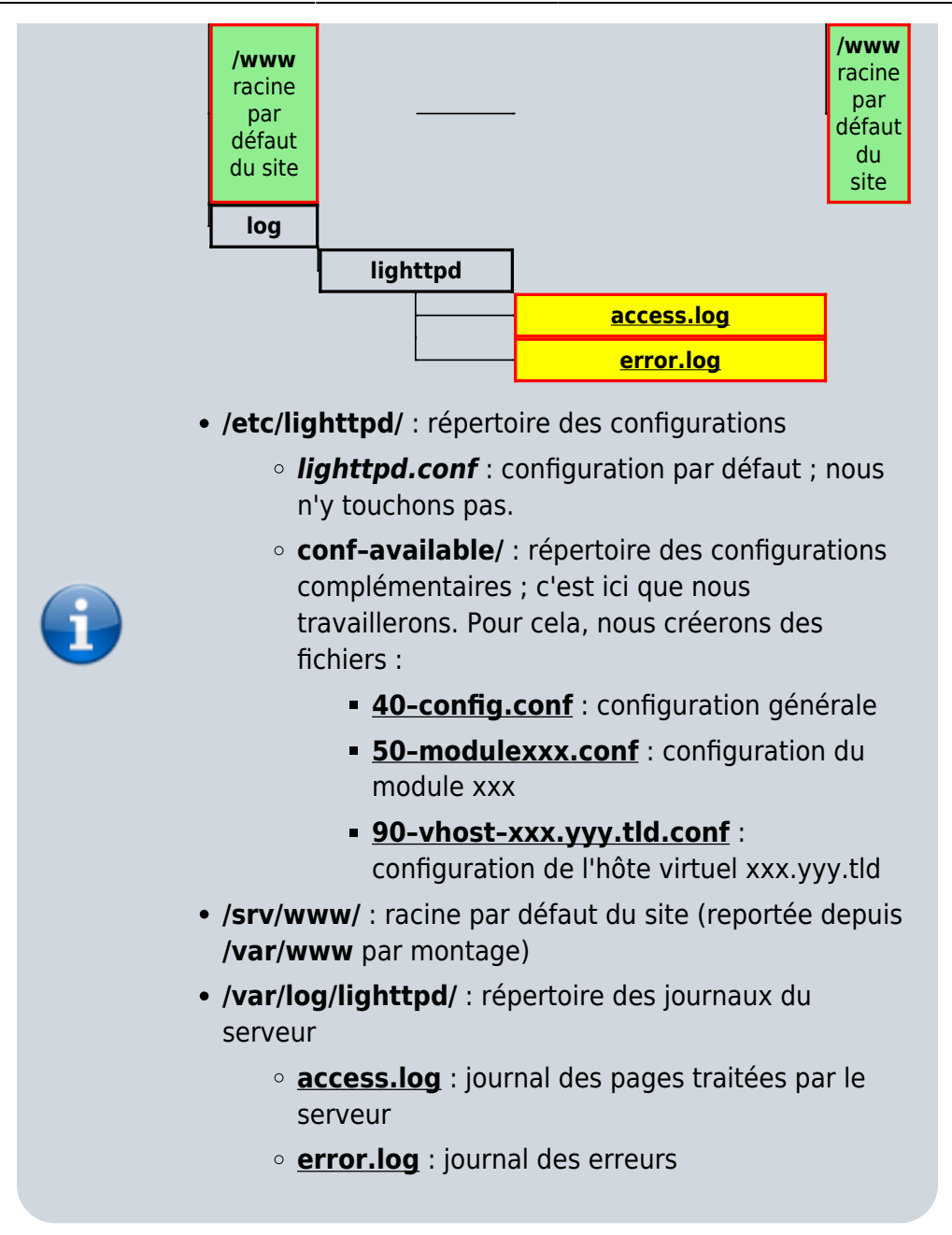

Pour ne pas toucher au fichier de configuration par défaut **/etc/lighttpd/lighttpd.conf**, livré avec l'application, nous ne travaillerons que dans le répertoire **/etc/lighttpd/conf-available/**. Ainsi, les réglages ne seront pas affectés par les mises à jour et les migrations seront simplifiées (il suffira de récupérer le fichier de configuration).

Dans ce dossier, nous placerons :

- les réglages généraux dans un fichier spécifique **/etc/lighttpd/conf-available/40–config.conf**
- les réglages des modules (fichiers **/etc/lighttpd/conf-available/50–modulexxx.conf**)
- les hôtes virtuels (fichiers 90–vhost–xxx.yyy.tld.conf)

Le dossier **/var/log/lighttpd/** contient les journaux (accès : **access.log**, erreurs : **error.log**)

Le dossier **/srv/www/** est la racine du site, de même que **/var/www** (par montage).

# **Configuration**

### **PhpPgAdmin**

Créez avec les droits d'administration le fichier **/etc/lighttpd/conf-available/50-phppgadmin.conf** pour y écrire ceci :

[/etc/lighttpd/conf-available/50-phppgadmin.conf](http://doc.nfrappe.fr/doku.php?do=export_code&id=tutoriel:internet:llsp:start1&codeblock=0)

# PhpPgAdmin : alias.url += ( "/phppgadmin" => "/usr/share/phppgadmin/")alias.url += ( "/phppgadmin" => "/usr/share/phppgadmin/")

Activez cette configuration en lançant :

```
...@...:~ $ sudo lighty-enable-mod phppgadmin
```
### **Hôtes virtuels (vhost)**

#### **vhosts utilisateur**

Chaque utilisateur du système a accès à son home personnel et à un sous-répertoire public\_html de son home. Il suffit de créer cette arborescence pour qu'elle soit aussitôt utilisable.

[users.domaine.tld](http://doc.nfrappe.fr/doku.php?do=export_code&id=tutoriel:internet:llsp:start1&codeblock=1)

```
$HTTP['host"] \ = ~ "users\ldots evhost.path-pattern = "/home/%4/public_html/"
}
```
Si **johndoe** est un user, l'adresse<http://johndoe.users.example.org/>⇒ **/home/johndoe/public\_html/**

#### **Méthode plus générale**

Toujours pour l'utilisateur **johndoe**,

[users.domaine.tld](http://doc.nfrappe.fr/doku.php?do=export_code&id=tutoriel:internet:llsp:start1&codeblock=2)

```
$HTTP["host"] =~ "users\.domaine\.tld" {
     server.document-root = "/home/%4/sites/default/site"
     evhost.path-pattern = "/home/%4/sites/%0/site/"
}
```
Si **johndoe.users.domaine.tld** est demandé, et que **/home/johndoe/sites/domaine.tld/site/** est trouvé, ce chemin devient la docroot. Si **johndoe.users.domaine.tld** est demandé mais qu'il n'existe pas de répertoire **/home/johndoe/sites/domaine.tld/site/**, alors la docroot reste **/home/johndoe/sites/default/site**.

### **Rendre le serveur disponible sur Internet**

Il reste à rediriger le port 80 (en TCP) vers la machine qui supporte le serveur http, comme ceci :

paramètres de la freebox → mode avancé → réseau local/redirection de ports :

ajouter une redirection,

- port de début : 80
- port de fin : 80
- $\bullet$  TCP
- choisir l'IP de la machine qui supporte le serveur
- commentaire : par exemple, serveur http framboise

#### **Pare-feu**

Installez le paquet **arno-iptables-firewall** ou en ligne de commande :

\$ sudo apt install arno-iptables-firewall

Pendant l'installation, il vous posera quelques questions pour configurer le parefeu :

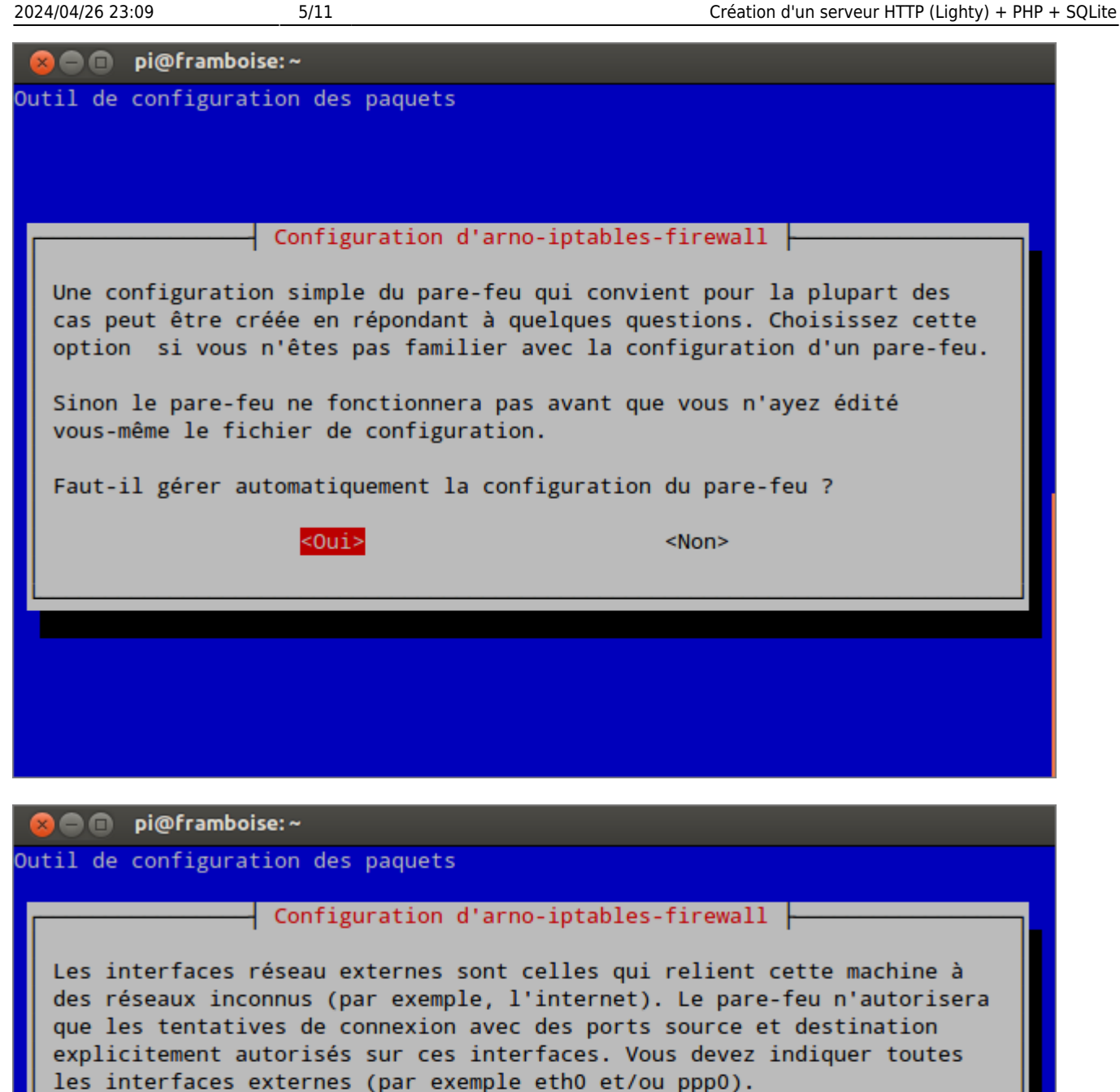

Pour une interface « ppp » qui n'existe pas encore, vous pouvez utiliser le périphérique « ppp+ », mais vous ne pouvez l'utiliser que si vous ne mentionnez pas d'autres interfaces « ppp » !

Si aucune interface n'est indiquée ici, le pare-feu ne sera pas configuré.

Les interfaces multiples doivent être séparées par des espaces.

<0k>

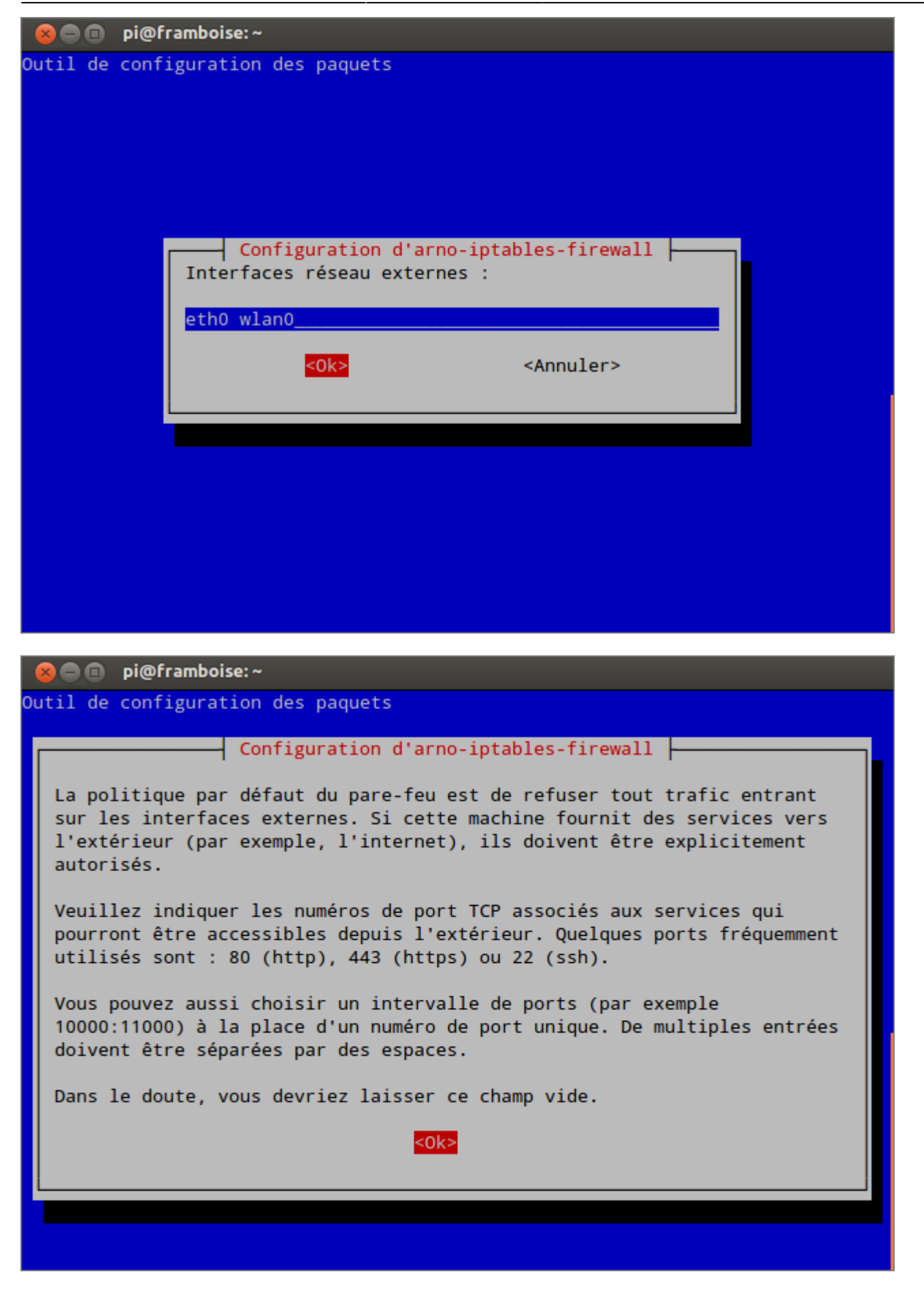

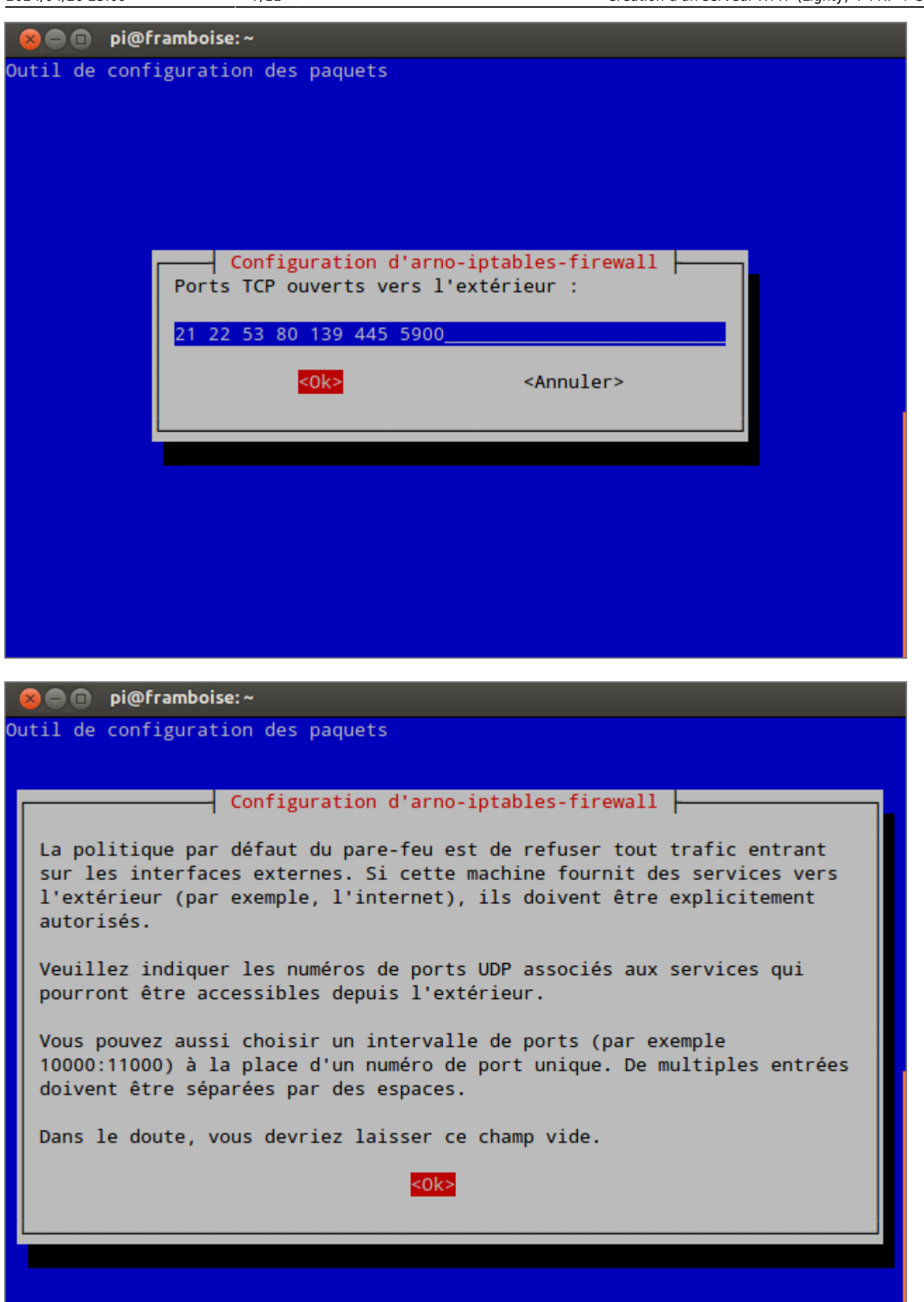

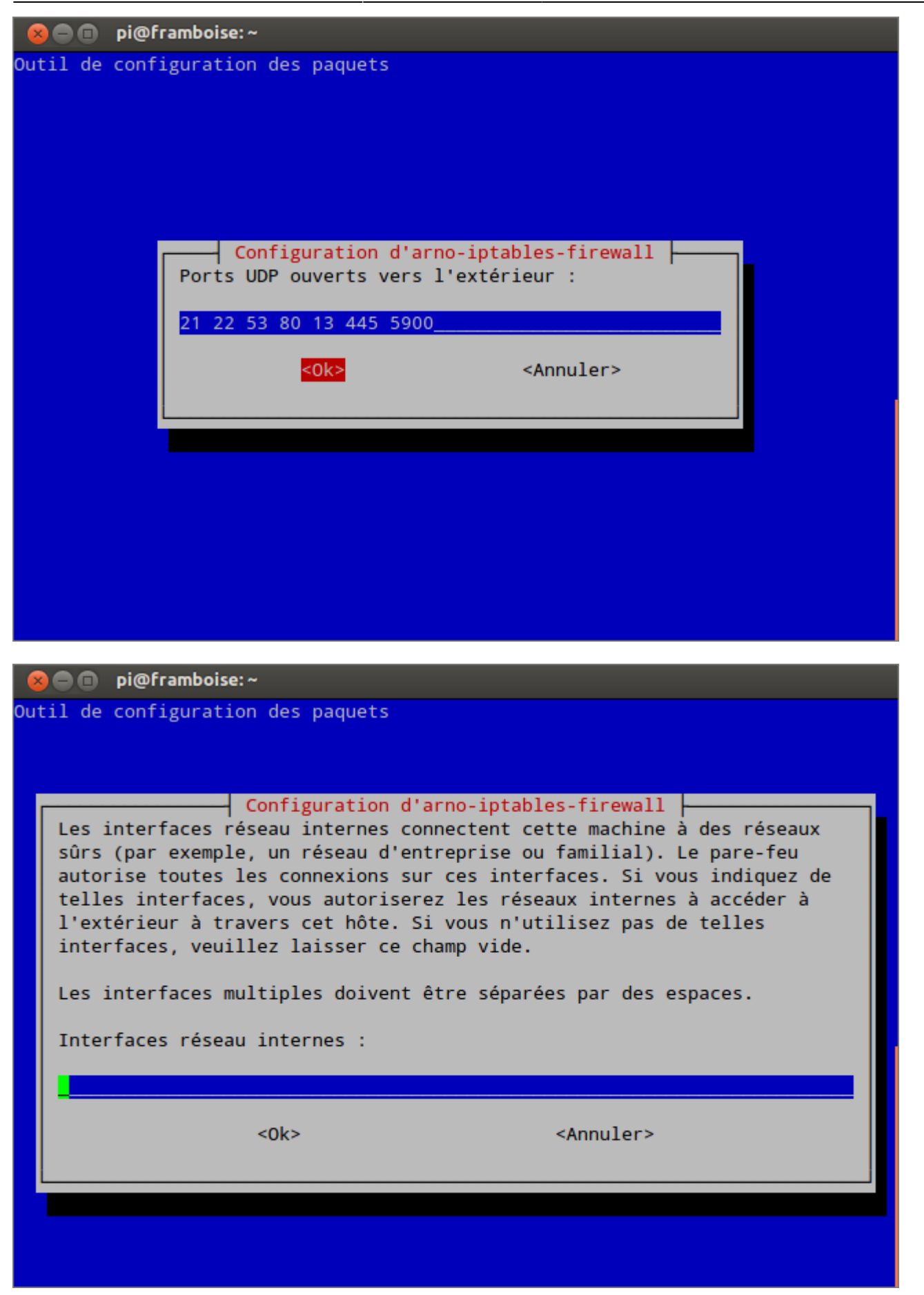

**3** = m pi@framboise:~

Outil de configuration des paquets

#### $\frac{1}{2}$  Configuration d'arno-iptables-firewall  $\frac{1}{2}$

Pour des raisons de sécurité, la nouvelle configuration du pare-feu n'est pas automatiquement mise en oeuvre. Vous voulez probablement réaliser une vérification manuelle du fichier de configuration du pare-feu /etc/arno-iptables-firewall/firewall.conf, en particulier lors d'une mise à jour car les variables de configuration pourraient avoir été modifiées.

Afin d'appliquer ultérieurement la nouvelle configuration avant le redémarrage, utilisez la commande « invoke-rc.d arno-iptables-firewall start ».

Si vous ne souhaitez pas vérifier vous-même la configuration du pare-feu, elle peut être appliqué immédiatement.

Faut-il (re)démarrer le pare-feu maintenant ?

<Oui>

 $<$ Non $>$ 

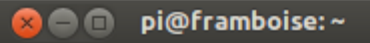

Outil de configuration des paquets

#### $\frac{1}{2}$  Configuration d'arno-iptables-firewall  $\frac{1}{2}$

Pour des raisons de sécurité, la nouvelle configuration du pare-feu n'est pas automatiquement mise en oeuvre. Vous voulez probablement réaliser une vérification manuelle du fichier de configuration du pare-feu /etc/arno-iptables-firewall/firewall.conf, en particulier lors d'une mise à jour car les variables de configuration pourraient avoir été modifiées.

Afin d'appliquer ultérieurement la nouvelle configuration avant le redémarrage, utilisez la commande « invoke-rc.d arno-iptables-firewall start ».

Si vous ne souhaitez pas vérifier vous-même la configuration du pare-feu, elle peut être appliqué immédiatement.

Faut-il (re)démarrer le pare-feu maintenant ?

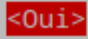

 $<$ Non>

#### **Fail2ban**

**Fail2ban** est sans doute le logiciel le plus important pour protéger votre serveur.

Principe : si un attaquant échoue plus de 3 fois (par exemple) à se connecter au serveur, alors son IP est bannie (automatiquement avec iptables).

**Fail2ban** fonctionne avec **ssh**, mais aussi le serveur mail **postfix** et **dovecot**, ainsi que d'autres services comme le **ftp**!

Pour l'installer :

```
$ sudo apt-get install fail2ban
```
Pour le configurer, éditez avec les droits d'administration le fichier **/etc/fail2ban/jail.conf** pour le modifier comme ceci :

Précisez :

- **enabled = true** pour les services que vous souhaitez protéger,
- ainsi que le nombre maximum de tentatives permises dans **maxretry** (par défaut, **maxretry = 3**).

### **Utilisation**

Lancez l'application.

### **Désinstallation**

Pour supprimer cette application, il suffit de supprimer son paquet.

## **Voir aussi**

- **(en)** Site officiel du module accesslog [http://redmine.lighttpd.net/projects/lighttpd/wiki/Docs\\_ModAccessLog](http://redmine.lighttpd.net/projects/lighttpd/wiki/Docs_ModAccessLog)
- **(en)** Comment configurer WebDAV avec Lighttpd : <http://www.howtoforge.com/setting-up-webdav-with-lighttpd-debian-etch>et sa deuxième page (lien en bas de page)

Basé sur<http://redmine.lighttpd.net/projects/lighttpd/wiki> par lighttpd.

 $\pmb{\times}$ 

From: <http://doc.nfrappe.fr/>- **Documentation du Dr Nicolas Frappé** Permanent link: **<http://doc.nfrappe.fr/doku.php?id=tutoriel:internet:llsp:start1>**

Last update: **2022/11/08 19:40**